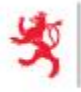

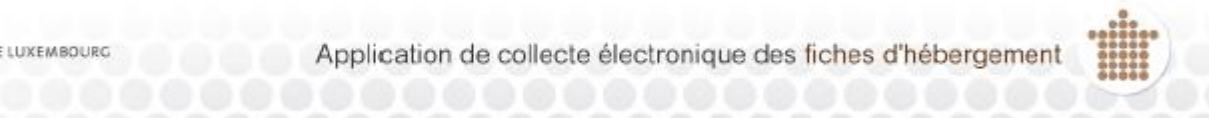

# **MESSAGES FORMATS USED BY THE IMPORT AND CONTROL SERVICES**

**26/08/2015 VERSION 1.2**

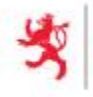

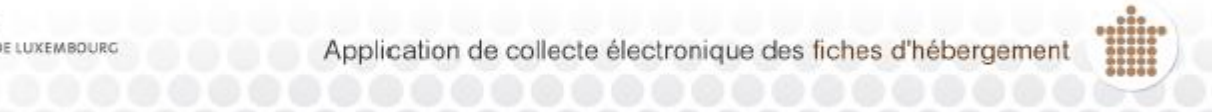

## **SOMMAIRE**

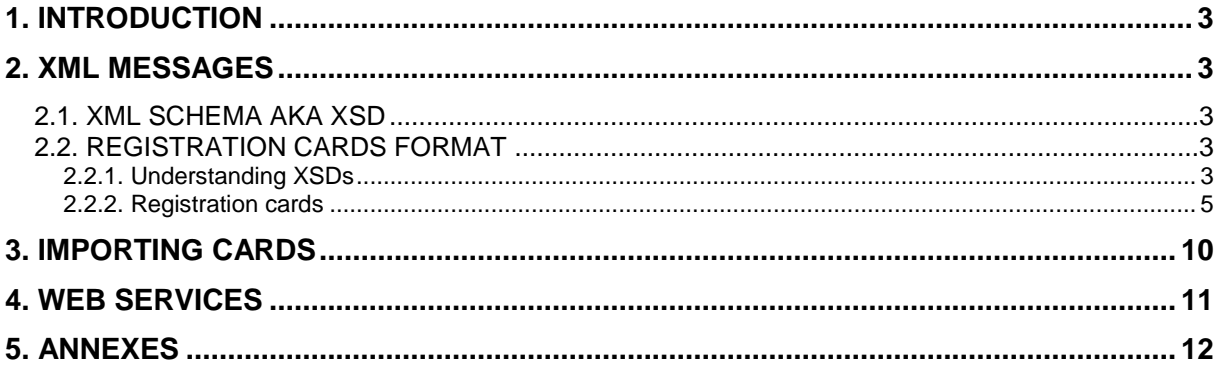

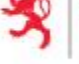

### <span id="page-2-0"></span>**1. INTRODUCTION**

The application lets the establishments to manage their registration cards via the web site and via web services:

- On the web site the establishments can manually navigate and fill forms to create, update and read their cards. They can also use the transfer page to create and update several cards automatically.
- With web services the establishment can connect their internal system to create, update and read their cards automatically.

This documentation focuses on the messages formats used by the transfer page and the web services. For more information about managing registration cards manually, please read the website user manual.

The messages exchanged between the establishments and the application are encoded in XML files. Their formats are strictly defined with XSD files.

## <span id="page-2-1"></span>**2. XML MESSAGES**

## <span id="page-2-2"></span>**2.1. XML SCHEMA AKA XSD**

XSD files are XML documents standardized by the World Wide Web Consortium (W3C – website: [http://www.w3.org\)](http://www.w3.org/). XSD stands for "XML Schema Document": it is used to express a set of rules to which an XML document must conform in order to be considered 'valid' according to that schema (see [http://en.wikipedia.org/wiki/XML\\_Schema\\_\(W3C\)](http://en.wikipedia.org/wiki/XML_Schema_(W3C)) for more information).

Although these files are all formatted in XML, they are not meant to be read with a simple text editor but with tools like Altova XML Spy [\(http://www.altova.com/xml-editor\)](http://www.altova.com/xml-editor) or Oxygen XML Editor [\(http://www.oxygenxml.com\)](http://www.oxygenxml.com/).

#### *Note:*

*The XSD files located in the annex folder of this document contain a lot of documentation about the different fields: it is not the goal of this document to copy them here, but to explain how to read them.*

#### <span id="page-2-3"></span>**2.2. REGISTRATION CARDS FORMAT**

#### <span id="page-2-4"></span>**2.2.1. Understanding XSDs**

The transfer function on the website and the web services use the same format to describe registration cards; thus this section explains how to use XSDs by using registration cards as a sample.

The file **data.xsd** describes how to format the registration cards in XML. Open it with a XML editor (here Oxygen XML Editor):

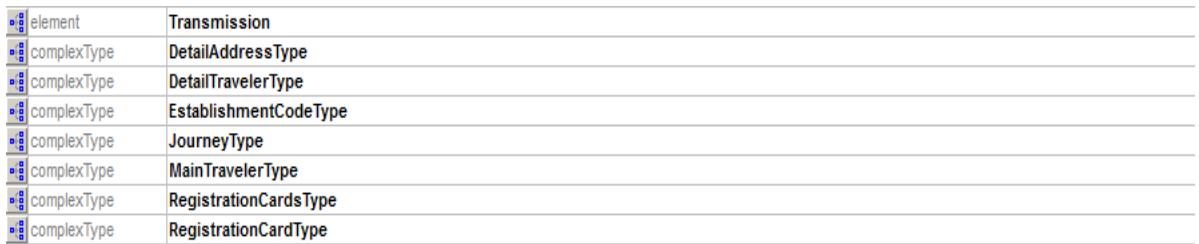

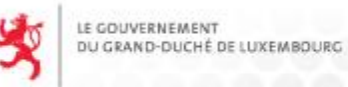

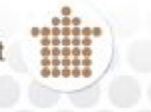

#### You will get a list of elements and types, browse on the element **RegistrationCards**:

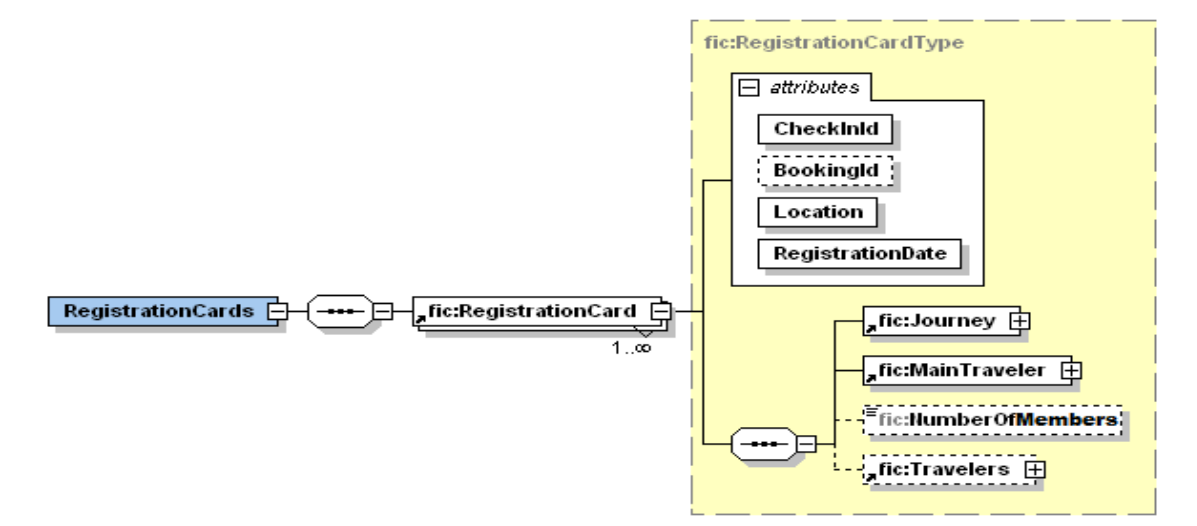

As you can see this view explains clearly how to format the XML documents; for example with only the information of the previous picture we can already create the following document:

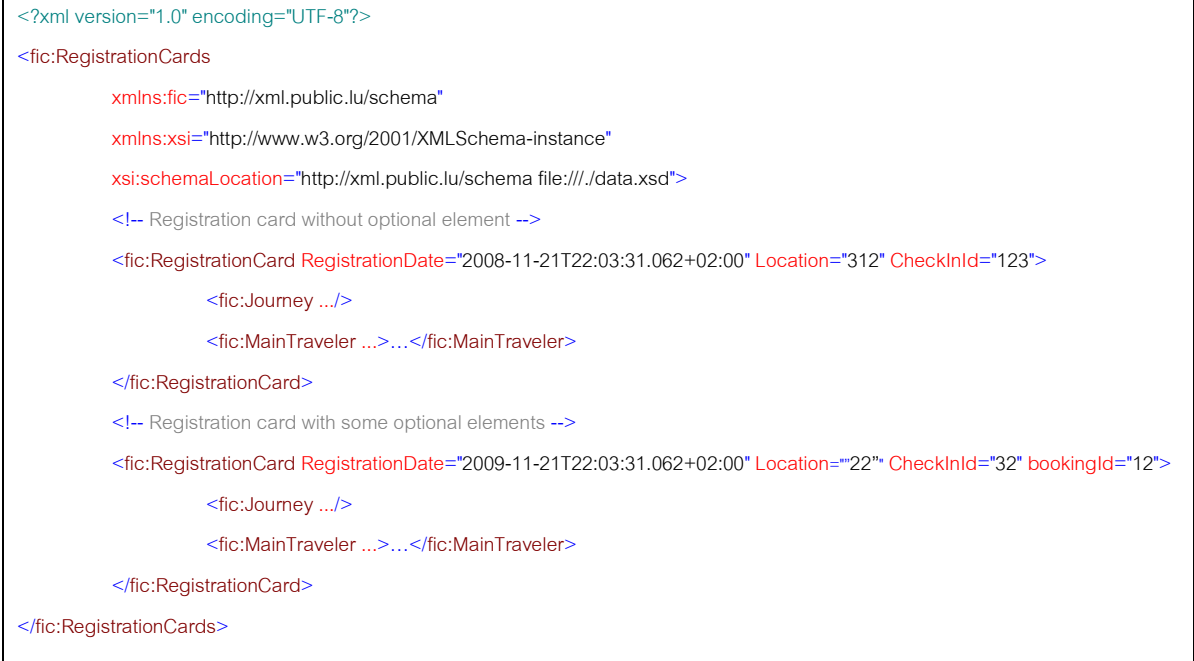

XSD files are mostly used to validate XML documents which are written by hand or generated. Tools like Altova XML Spy can generate empty XML documents based on XSDs:

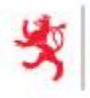

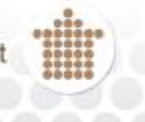

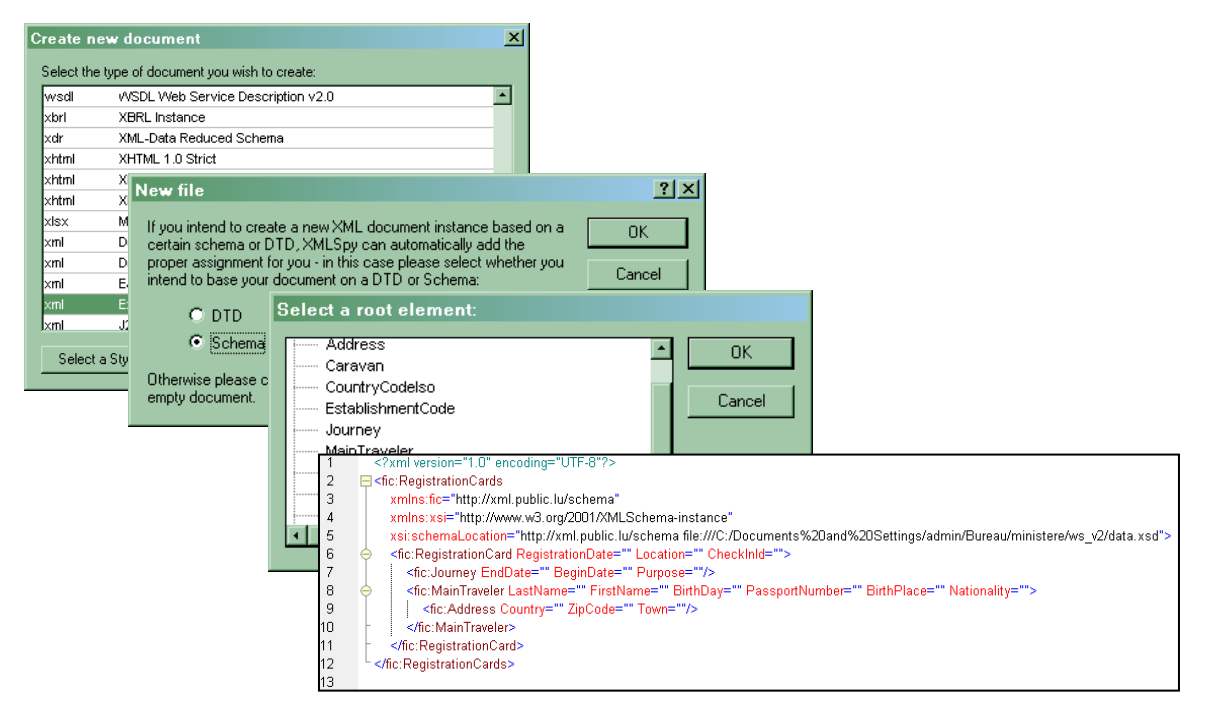

They can also indicate errors precisely (in this sample the zip code has been forgotten):

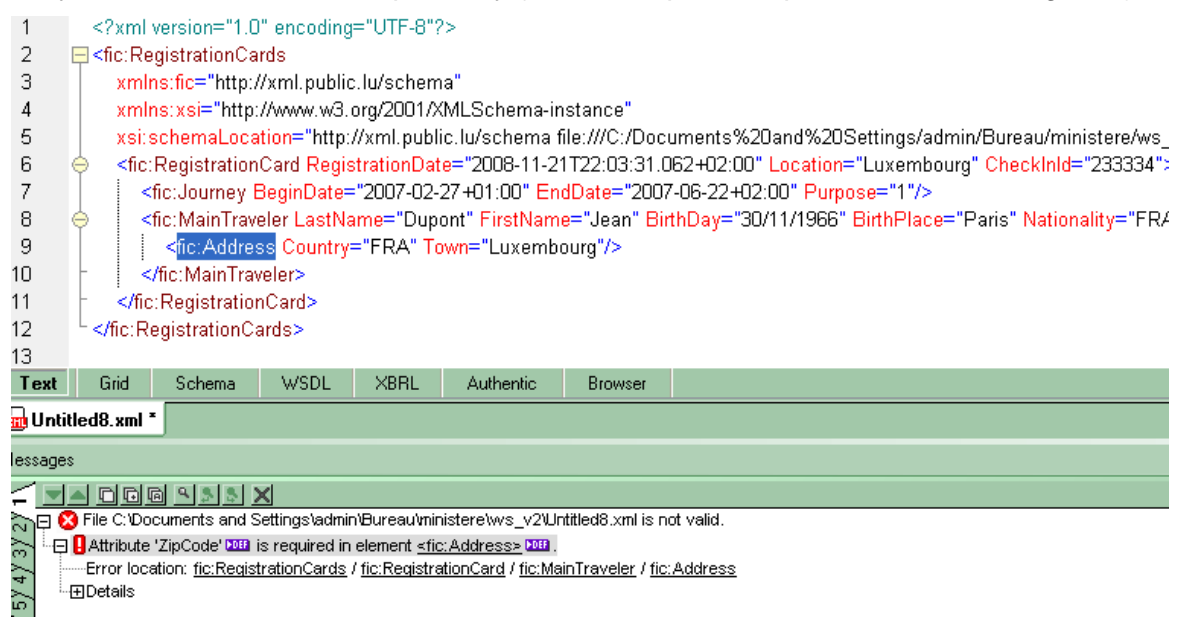

Validating a XML document before sending it is a must. However "XSD valid" doesn't mean the document is 100% right: everything cannot be checked with a schema, for example the uniqueness of an ID in the database.

## <span id="page-4-0"></span>**2.2.2. Registration cards**

The registration card is composed of:

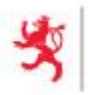

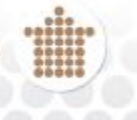

- A journey
	- o Purpose allowed values:
		- "1" : Leisure/Other
		- "2" : Business/Congress
	- o *CampJourneyType* (**Only for camping**) allowed values:
		- "1" : Residential
		- $-$  "2" : Other
	- o BeginDate (e.g. 2011-01-11)
	- o EndDate (e.g. 2011-01-12)
- A main traveler composed of:
	- o PassportNumber (e.g. 07AB178386)
	- o Nationality (e.g. FRA)
	- o BirthPlace (e.g. Metz)
	- o BirthDay (e.g. 25/11/1985)
	- o FirstName (e.g. John)
	- o LastName (e.g. Doe)
	- o Address composed of:
		- Country (e.g. FRA)
		- Town (e.g. Paris)
		- ZipCode (e.g. 75000)
		- StreetNumber (e.g. 11)
		- StreetAddress (e.g. rue des Lilas)

#### **2.2.3. Changes compared to the previous version**

- The group card cannot be used anymore. The only remaining format is the individual card.
- Concerning the "Purpose", previously, there were 4 values which have to match to the 2 new values:
	- "1" (Leisure) => "1" Leisure / Other
	- "2" (Business) => "2" Business / Congress
	- "3" (Congress) => "2" Business / Congress
	- "4" (Other) => "1" Leisure / Other
- Concerning the "CampJourneyType", there is only 2 values remaining:
	- "1" (Residential) => "1" Residential

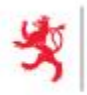

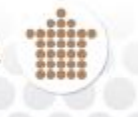

- $"2"$  (Seasonal) => "2" Other
- $\bullet$  "3" (In passing) => "2" Other
- The "AccompanyingPerson" element cannot be specified anymore.
- The "Travelers" and "Traveler" elements cannot be specified anymore.
- The "Vehicle" element cannot be specified anymore.
- The "Caravan" element cannot be specified anymore.
- The "NumberOfChildren" element cannot be specified anymore.
- The sum of the number of the "Travelers", "AccompanyingPerson" and "NumberOfChildren" is specified in the new element "NumberOfMembers". This element does not include the main traveler in the sum of members.

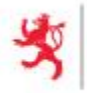

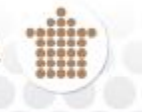

The following table illustrates each case with a sample (for a hotel):

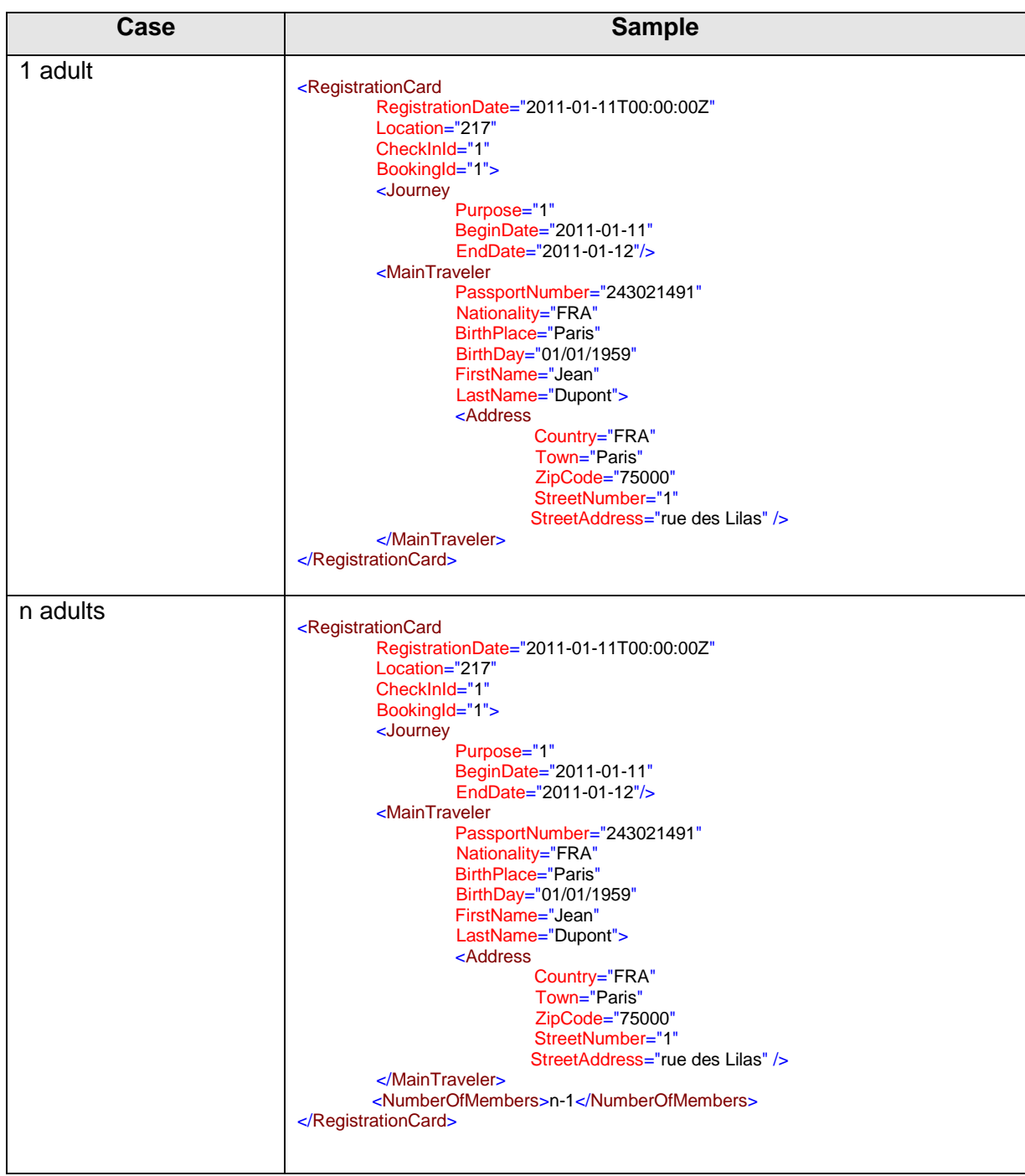

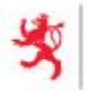

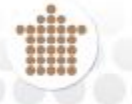

The following table illustrates each case with a sample (for a camping):

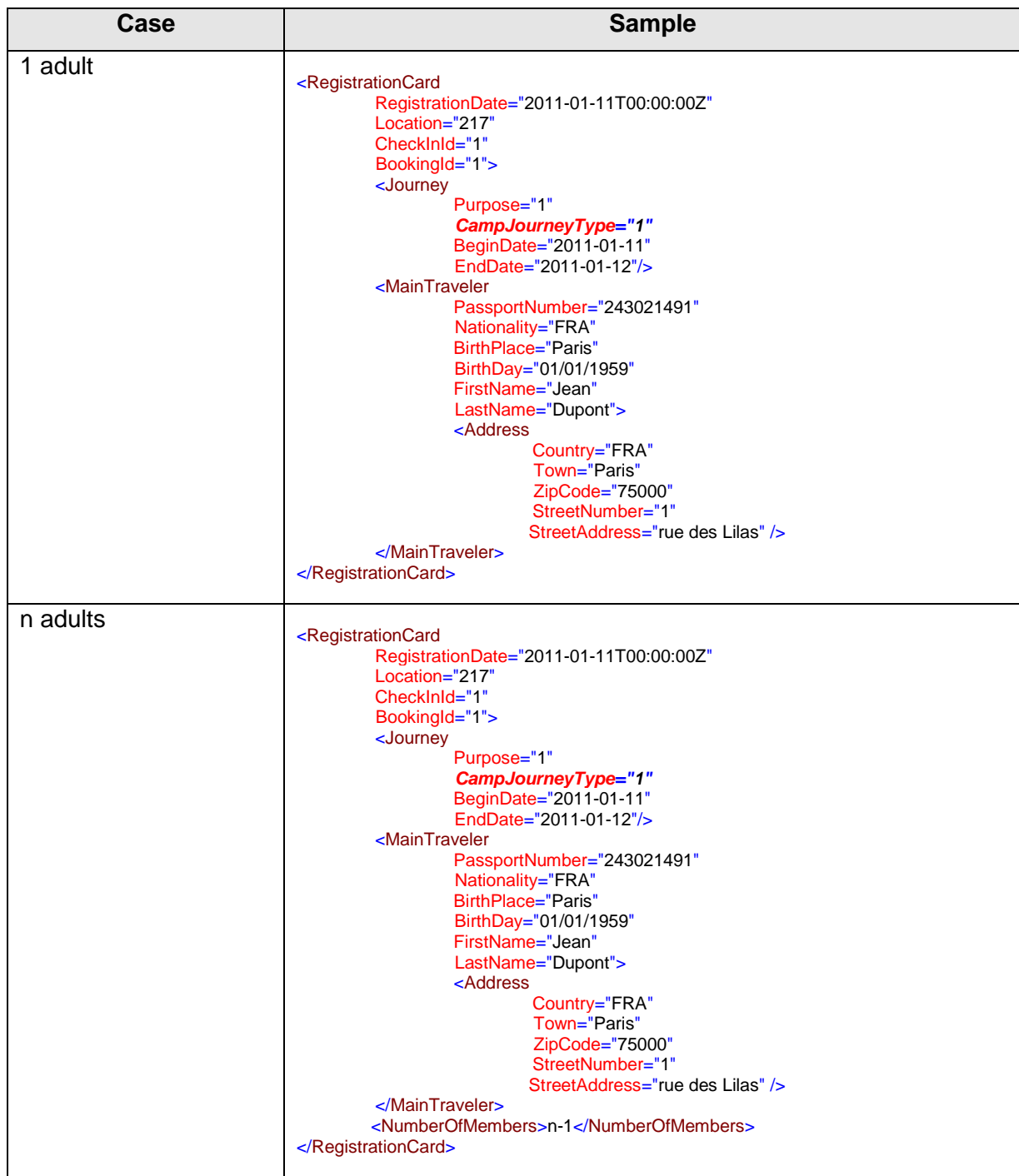

## *Note:*

CampJourneyType only for camping

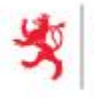

#### <span id="page-9-0"></span>**3. IMPORTING CARDS**

This service let the establishments to create and update several registration cards automatically.

Connect to the website and go to the **TRANSFER** page:

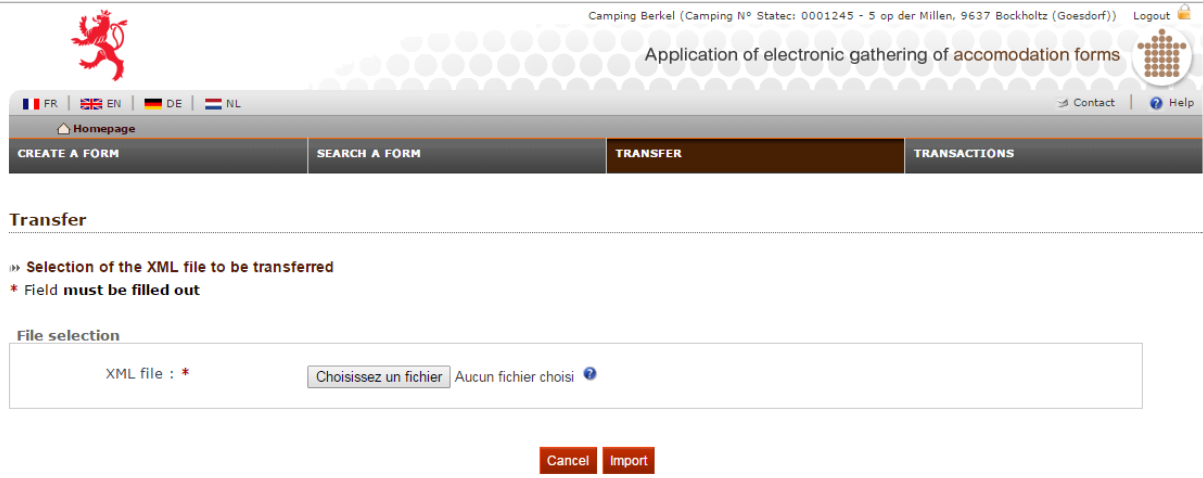

The file to upload is described by the **data.xsd** file; the root element is **Transmission**:

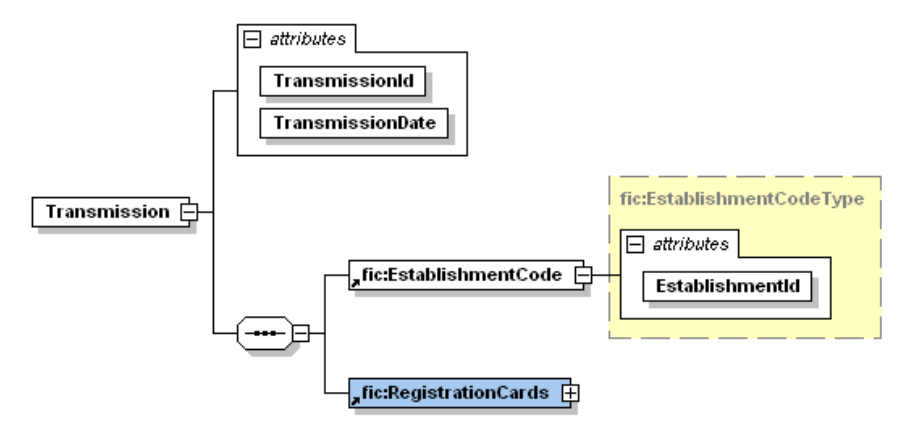

The **TransmissionId** is set by the client and must be unique; it is used to identify his request in order to help him to match it with the response and call the help desk in case of a problem.

The **EstablishmentId** is a code which respects the STATEC nomenclature.

The **RegistrationCards** element has already been described in the previous section.

Here are sample XML documents:

Personal form

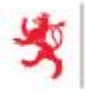

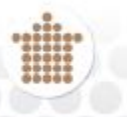

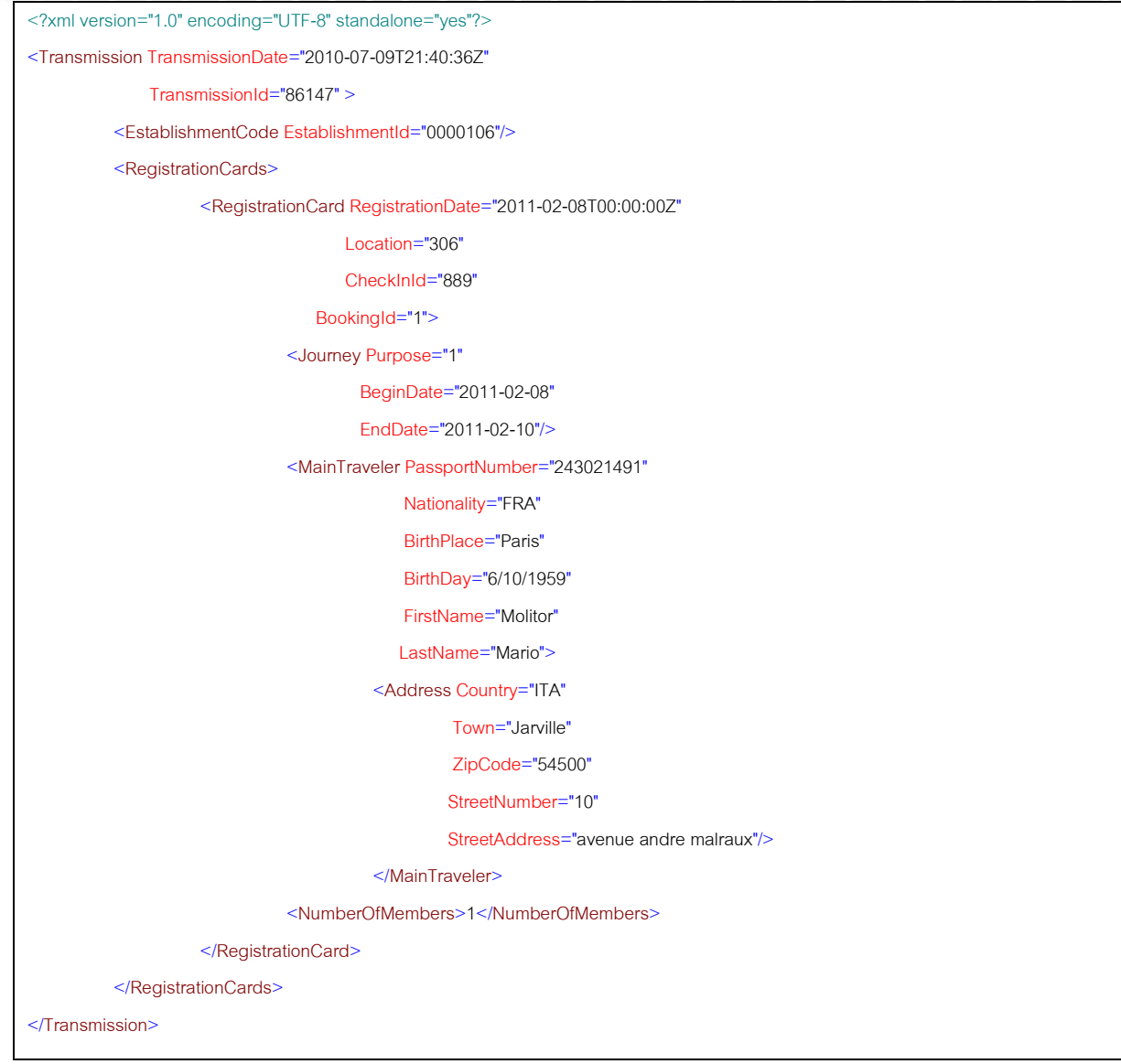

After sending a XML document the following page is displayed:

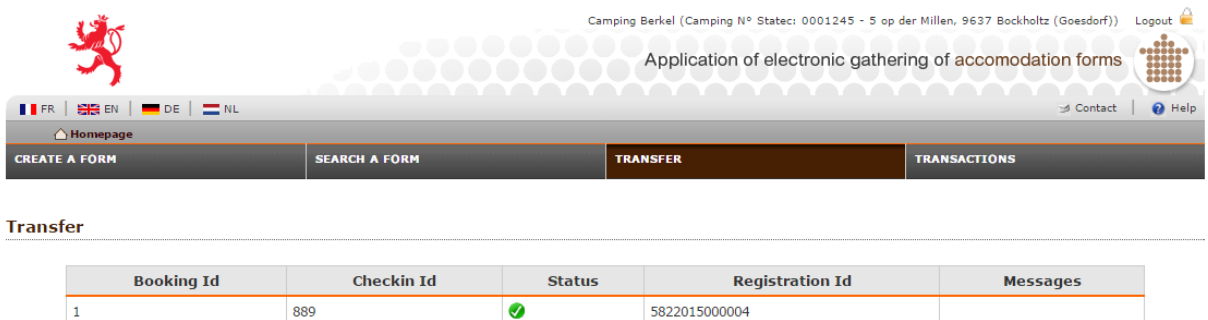

It displays the success and errors detected during the importation. More details are sent to the application administrators so please call them in case of a problem.

## <span id="page-10-0"></span>**4. WEB SERVICES**

Web services let the establishments to connect their internal system to create, update and read the registration cards automatically. These services are designed for big establishments who must handle a lot of cards; moreover the development of the bridge between the internal

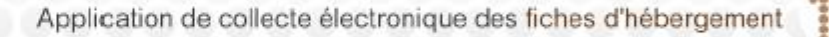

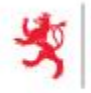

system and the web services is more complex than just generating a XML file for the website.

If you are interested to use the web services, please contact the Helpdesk (address: [helpdesk@cie.etat.lu\)](mailto:helpdesk@cie.etat.lu), they will provide the documentation.

## <span id="page-11-0"></span>**5. ANNEXES**

Because of the file sizes, the annex files are located in the folder "annexes" provided with this document.